# **Sommario**

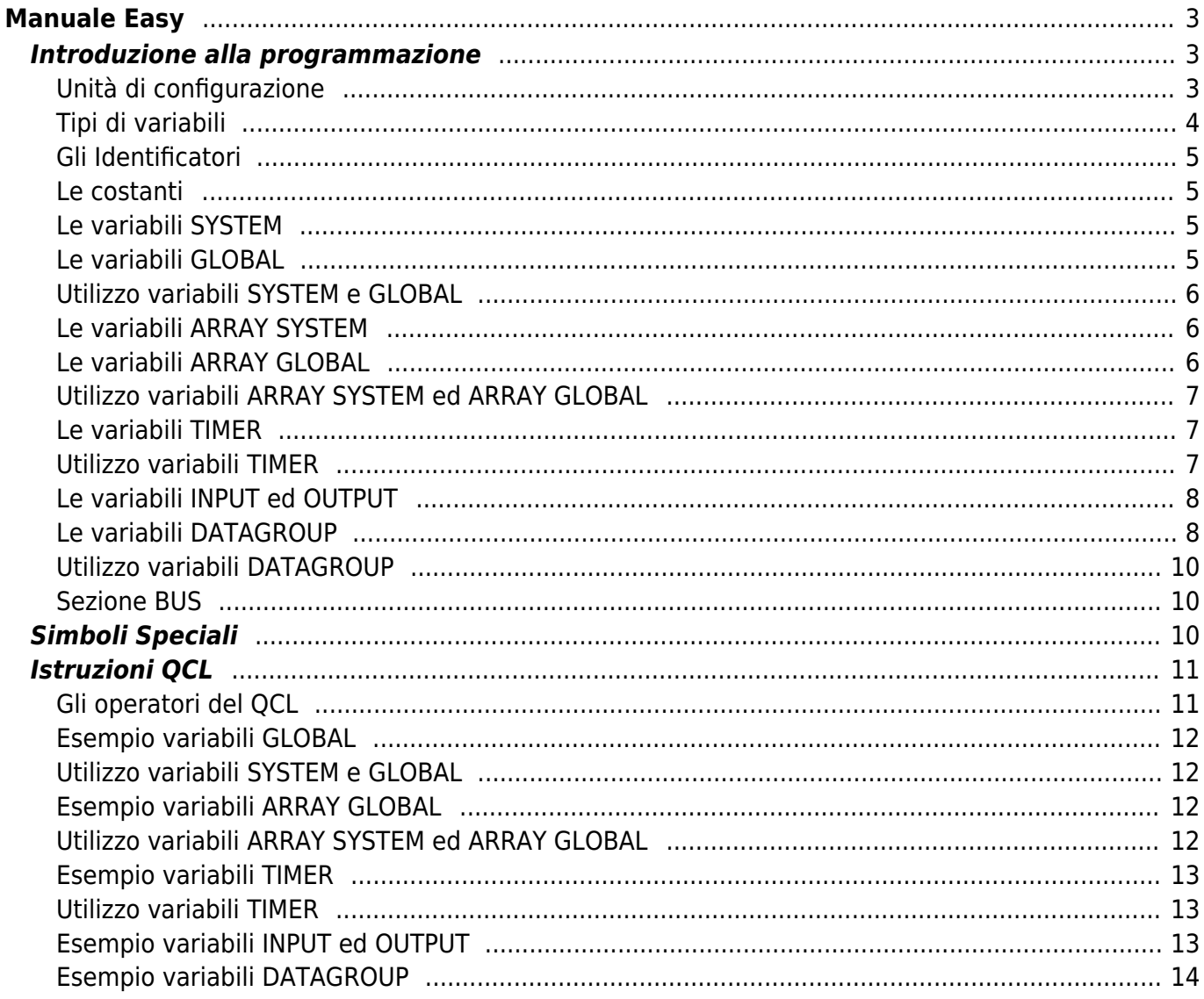

# <span id="page-2-0"></span>**Manuale Easy**

### **TIPI DI VARIABILI** [Dettagli](#page-3-1)

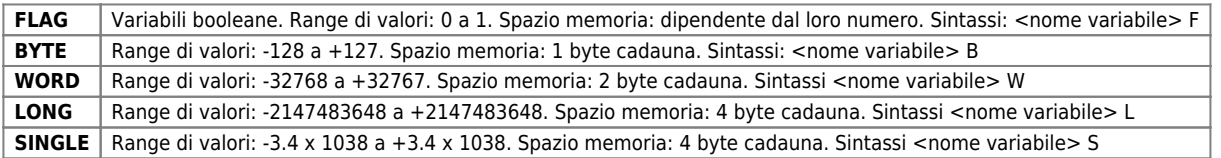

**IDENTIFICATORI** "**;**" seguito da un commento [Dettagli](#page-3-2)

- COSTANTI Keyword: CONST Sintassi: <nome costante> <valore> [Dettagli](#page-4-4)
- **LE VARIABILI** [Dettagli](#page-4-5)

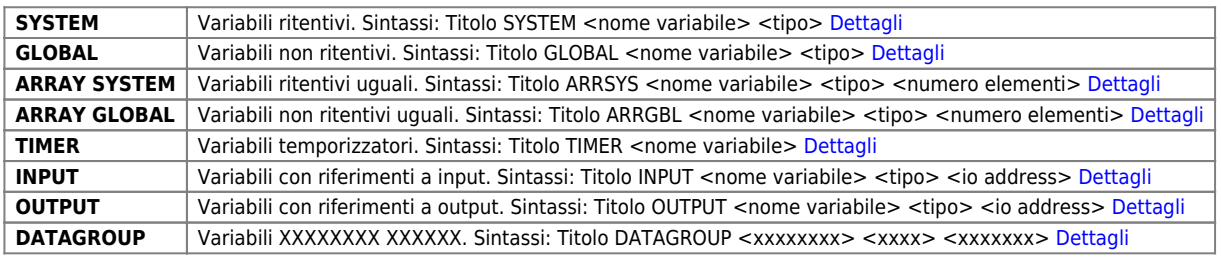

- **Sezione BUS XXXX** XXX XXXXXX [Dettagli](#page-9-3)
- **SIMBOLI SPECIALI** [Dettagli](#page-9-4)
- **ISTRUZIONI QCL [Dettagli](#page-10-2)**
- **OPERATORI** [Dettagli](#page-10-3)

### | **Operatore di assegnamento** | …|

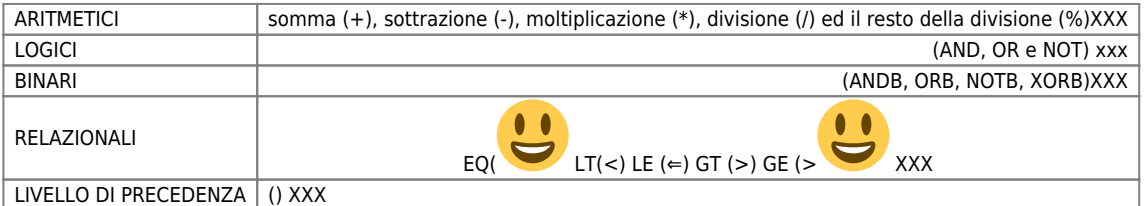

# <span id="page-2-1"></span>**Introduzione alla programmazione**

# <span id="page-2-2"></span>**Unità di configurazione**

L'unità di configurazione è un componente fondamentale di un progetto per QMOVE; è unica nel progetto e si accompagna al resto delle unità componenti il progetto (che possono essere più di una).

L'unità di configurazione contiene le dichiarazioni di tutte le variabili e di tutte le costanti utilizzate nell'applicativo; inoltre viene anche definita la composizione hardware del sistema QMOVE adottato, specificando il tipo di scheda CPU, le schede intelligenti e le schede non intelligenti presenti sul rack. L'unità di configurazione deve essere editata tramite l'editor dell'ambiente QVIEW.

L'unità di configurazione è composta da una serie di sezioni a seconda del gruppo di variabili da dichiarare. Per la definizione specifica delle varie sezioni si rimanda ai paragrafi seguenti; ogni sezione è identificata da una parola chiave che indica l'inizio della sezione stessa all'interno dell'unità di configurazione.

Le parole chiavi sono:

- CONST
- SYSTEM - GLOBAL
- ARRSYS
- ARRGBL
- TIMER
- 
- INPUT
- OUTPUT - DATAGROUP
- BUS
- INTDEVICE (sezione inserita nel capitolo dedicato ai device)
- EXTDEVICE (sezione inserita nel capitolo dedicato ai device)

Gli esempi di composizione dell'unità di configurazione vengono presentati nel resto del manuale al momento delle dichiarazioni delle variabili.

# <span id="page-3-1"></span><span id="page-3-0"></span>**Tipi di variabili**

QCL prevede cinque tipi principali di dato:

### **Flag**

Il dato di tipo FLAG è utilizzato per la definizione di variabili booleane che hanno un range di valori compreso tra 0 e 1. L'occupazione della memoria da parte delle variabili di questo tipo dipende dal loro numero. La sintassi per la definizione di una variabile di tipo FLAG nell'unità di configurazione è la seguente:

<nome variabile> F

#### **Byte**

Il dato di tipo BYTE è utilizzato per la definizione di variabili che hanno un range di valori compreso tra -128 e +127; ogni variabile occupa un byte di memoria.

La sintassi per la definizione di una variabile BYTE nell'unità di configurazione è la seguente:

<nome variabile> B

#### **Word**

Il dato di tipo WORD è utilizzato per la definizione di variabili che hanno un range di valori compreso tra -32768 e +32767; ogni variabile occupa due byte di memoria.

La sintassi per la definizione di una variabile WORD nell'unità di configurazione è la seguente:

<nome variabile> W

#### **Long**

Il dato di tipo LONG è utilizzato per la definizione di variabili che hanno un range di valori compreso tra -2147483648 e +2147483647; ogni variabile occupa quattro byte di memoria. La sintassi per la definizione di una variabile LONG nell'unità di configurazione è la seguente:

<nome variabile> L

#### **Single**

Il dato di tipo SINGLE è utilizzato per la definizione di variabili reali che hanno un range di valori compreso tra -3.4 x 1038 e +3.4 x 1038; ogni variabile occupa quattro byte di memoria. La sintassi per la definizione di una variabile SINGLE nell'unità di configurazione è la seguente:

<nome variabile> S

La precisione massima delle variabili SINGLE è di sette cifre (contando le cifre prima e dopo la virgola). Esempio:

1,234567 x 103 Precisione del millesimo; incremento minimo = 1 millesimo.

1,234567 x 104 Precisione del centesimo; incremento minimo = 1 centesimo.

1,234567 x 109 Precisione delle centinaia; incremento minimo = 100.

#### **Tabella riassuntiva dei tipi di variabili utilizzabili**

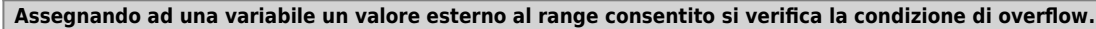

<span id="page-3-2"></span>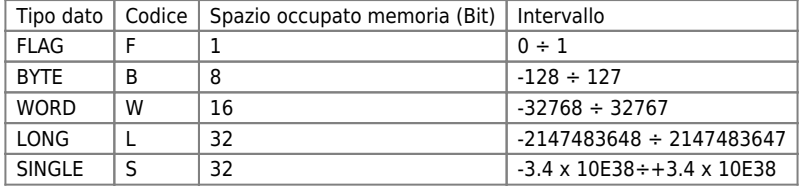

### **Gli Identificatori**

**Il carattere punto e virgola (";") ha lo scopo di identificare una riga di commento. Tutto il testo inserito dopo questo carattere non verrà considerato codice QCL. Il carattere punto e virgola vale solo per la linea in cui è inserito.**

Gli identificatori sono dei nomi tramite i quali è possibile fare dei riferimenti ad oggetti o ad etichette. Ogni identificatore è formato da uno o più caratteri alfanumerici tenendo presente che il primo deve essere una lettera. I caratteri alfanumerici possono essere riassunti in:

- dalla "A" alla "Z" - dalla "a" alla "z" - da "0" a "9"  $-$  "

#### **I nomi**

I nomi vengono usati per agevolare l'identificazione di un oggetto all'interno del sistema QMOVE. Per oggetto si intende qualsiasi entità gestibile a livello di linguaggio e provvista di caratteristiche fisiche proprie come ad esempio: variabili, ingressi, uscite e devices interni od esterni. I nomi sono limitati ad una lunghezza massima di 12 caratteri ed essendo immagazzinati nella memoria del QMOVE incidono per un byte a carattere nell'occupazione di tale risorsa. In tutto il progetto non vi possono essere due oggetti con lo stesso nome.

### <span id="page-4-4"></span><span id="page-4-1"></span>**Le costanti**

Una costante è un carattere o una stringa di caratteri utilizzabile come valore in un applicativo. Le costanti vengono dichiarate nell'unità di configurazione e devono essere poste in seguito alla parola chiave "CONST". Viene riportata la sintassi per la definizione di costanti:

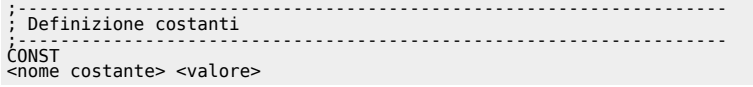

dove:

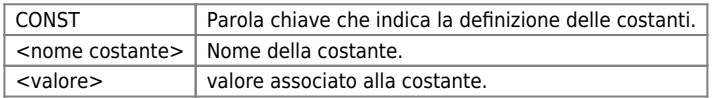

#### [Esempio](#page-10-4)

### <span id="page-4-5"></span><span id="page-4-2"></span>**Le variabili SYSTEM**

**Le variabili SYSTEM mantengono il loro valore anche allo spegnimento del sistema.**

Con il nome SYSTEM vengono raggruppate tutte le variabili ritentive di uso generico; possono essere di tipo FLAG, BYTE, WORD, LONG o SINGLE e sono accessibili sia in scrittura che in lettura. Vengono dichiarate nell'unità di configurazione e devono essere poste in seguito alla parola chiave "SYSTEM". Viene riportata la sintassi per la definizione di variabili SYSTEM.

;------------------------------------------------------------------- ; Definizione variabili SYSTEM ;------------------------------------------------------------------- **SYSTEM** 

<nome variabile> <tipo>

dove:

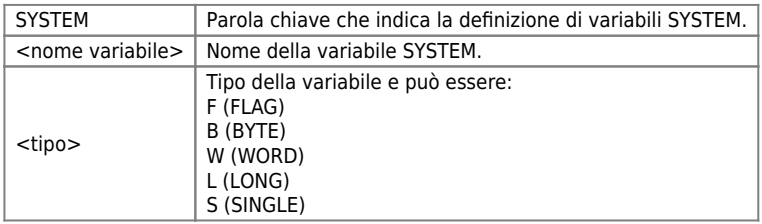

[Esempio](#page-10-5)

### <span id="page-4-6"></span><span id="page-4-3"></span>**Le variabili GLOBAL**

<span id="page-4-0"></span>Con il nome GLOBAL vengono raggruppate tutte le variabili non ritentive ad uso generico; hanno la caratteristica di venire

azzerate ad ogni accensione del sistema; possono essere di tipo FLAG, BYTE, WORD, LONG e SINGLE e sono accessibili sia in scrittura che in lettura. Vengono dichiarate nell'unità di configurazione e devono essere poste in seguito alla parola chiave "GLOBAL". Viene riportata la sintassi per la definizione di variabili GLOBAL.

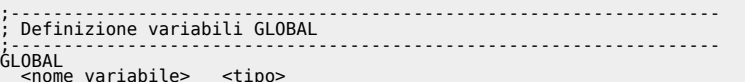

dove:

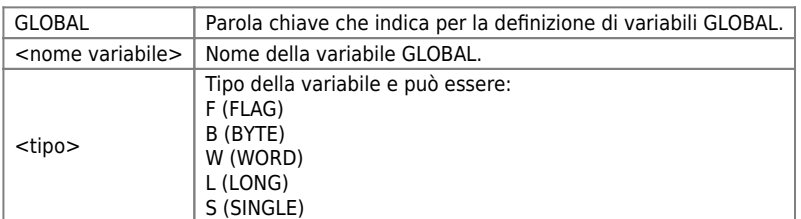

Per esempi relativi alla sintassi per la definizione, fare riferimento a quelli indicati per le variabili SYSTEM.

**Quanto descritto in questo esempio deve essere inserito nel progetto Firstapp.qm4 in modo da poter mettere immediatamente in pratica quanto appreso.**

#### [Esempio](#page-11-4)

### <span id="page-5-0"></span>**Utilizzo variabili SYSTEM e GLOBAL**

Le variabili SYSTEM e GLOBAL possono essere utilizzate sia a destra che a sinistra di un'assegnazione o dentro un'espressione (indicandone soltanto il nome). Non è possibile indicizzare una variabile di questo tipo. Esempi di scrittura ed utilizzo delle variabili system e global sono inseriti nello sviluppo del progetto *Firstapp.qm4*.

## <span id="page-5-3"></span><span id="page-5-1"></span>**Le variabili ARRAY SYSTEM**

Una variabile Array System è un insieme di variabili ritentive dello stesso tipo, aventi la stessa dimensione ed alle quali è possibile accedere tramite un nome comune, riferendosi ad uno specifico elemento tramite un indice. Non sono previsti array di variabili tipo FLAG.

Come le SYSTEM sono variabili ritentive di uso generale e devono essere dichiarate di seguito alla parola chiave "ARRSYS". Viene riportata la sintassi per la definizione di variabili ARRAY SYSTEM.

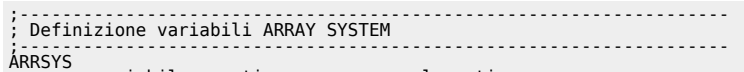

ARRSYS <nome variabile> <tipo> <numero\_elementi>

dove:

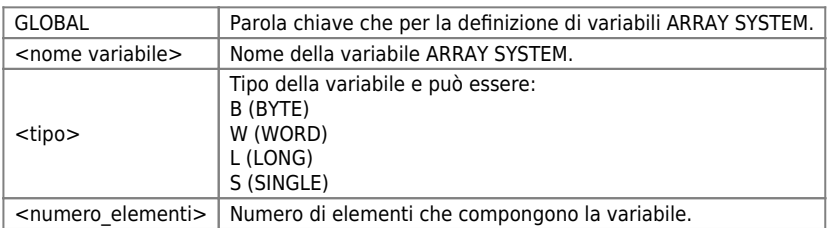

Il numero massimo di elementi consentiti in un array è di 65535. Non si possono indicare dimensioni negative o dimensioni con parte decimale. Come dimensione dell'array è possibile usare delle costanti già definite nella sezione CONST; se questa avesse valore decimale verrà troncato: ad esempio il valore 200.34 viene forzato a 200.

#### [Esempio](#page-11-5)

### <span id="page-5-4"></span><span id="page-5-2"></span>**Le variabili ARRAY GLOBAL**

Una variabile Array Global è un insieme di variabili non ritentive dello stesso tipo, aventi la stessa dimensione ed alle quali è possibile accedere tramite un nome comune, riferendosi ad uno specifico elemento tramite un indice. Non sono previsti array di variabili tipo FLAG.

Come le GLOBAL sono variabili non ritentive di uso generale e devono essere dichiarate di seguito alla parola chiave "ARRGBL".

Viene riportata la sintassi per la definizione di variabili ARRAY GLOBAL:

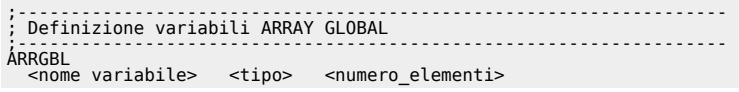

#### dove:

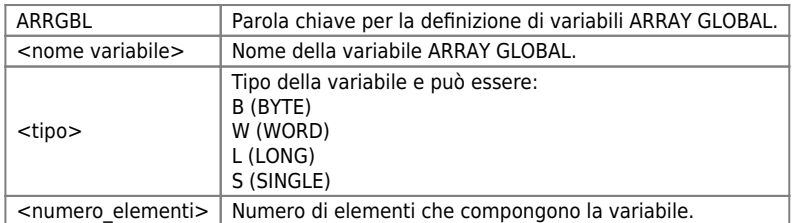

Per esempi relativi alla sintassi per la definizione, fare riferimento a quelli indicati per le variabili ARRAY SYSTEM.

#### [Esempio](#page-11-6)

### <span id="page-6-0"></span>**Utilizzo variabili ARRAY SYSTEM ed ARRAY GLOBAL**

Le variabili Array possono essere utilizzate sia a destra che a sinistra di un'assegnazione o dentro un'espressione con la seguente sintassi:

```
< Nome Array >[ i ]
```
dove "i" può essere un numero, una costante, una variabile (non di tipo Single) o un'espressione complessa. Gli indici di un array partono sempre da 1 e non sono ammessi valori superiori al numero massimo di elementi.

### <span id="page-6-3"></span><span id="page-6-1"></span>**Le variabili TIMER**

Sono variabili utilizzate per realizzare temporizzazioni alle quali può essere assegnato un valore intero (espresso in ms) che rappresenta il tempo che deve trascorrere (dal momento dell'assegnazione); in lettura è disponibile lo stato di "temporizzazione terminata" (1) o "temporizzazione attiva" (0).

Mediante l'istruzione <nome variabile>:remain è possibile leggere il valore del tempo rimanente prima della fine del timer. Le variabili timer vengono dichiarate nell'unità di configurazione e devono essere poste in seguito alla parola chiave "TIMER". Viene riportata la sintassi per la definizione di variabili TIMER.

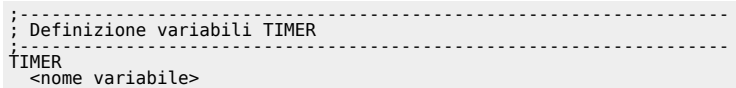

dove:

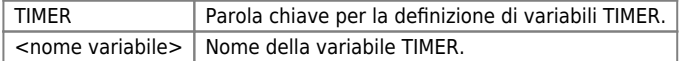

#### [Esempio](#page-12-3)

### <span id="page-6-2"></span>**Utilizzo variabili TIMER**

Le variabili timer possono essere utilizzate sia a destra che a sinistra di un'assegnazione o dentro un'espressione indicando semplicemente il nome della variabile:

< Nome Timer >

Quando la variabile timer si trova a sinistra dell'assegnazione si definisce il caricamento di un valore sul timer (valore espresso in millisecondi):

tMioTimer = 1000 ;Imposta il timer tMioTimer a 1 secondo.

Quando la variabile timer si trova a destra dell'assegnazione o all'interno di una espressione ne viene letto lo stato (0 = Temporizzazione attiva,  $1 =$  Temporizzazione terminata):

```
gfIsTimerEnd = tMioTimer ;Assegna alla variabile gfIsTimerEnd lo stato del timer.
```
#### oppure

```
IF(tMioTimer) ;Se timer tMioTimer terminato esegue il blocco codice all'interno dell'IF.
 .....
 .....
ENDIF
```
È, inoltre, possibile leggere il valore del tempo rimanente prima dello scadere del timer (il valore restituito è espresso in millisecondi):

< Nome Timer >:remain

Esempio:

glTempoRiman = tMioTimer:remain

### <span id="page-7-2"></span><span id="page-7-0"></span>**Le variabili INPUT ed OUTPUT**

Sono tutte le variabili che fanno riferimento ad ingressi od uscite digitali. Vengono dichiarate nell'unità di configurazione; devono essere poste in seguito alle parole chiave "INPUT" per gli ingressi o "OUTPUT" per le uscite. Viene riportata la sintassi per la definizione di variabili INPUT ed OUTPUT.

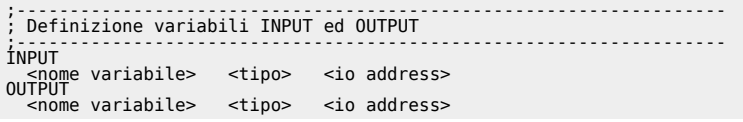

#### **Gli I/O address sono disponibili sulle schede tecniche hardware delle schede utilizzate.**

dove:

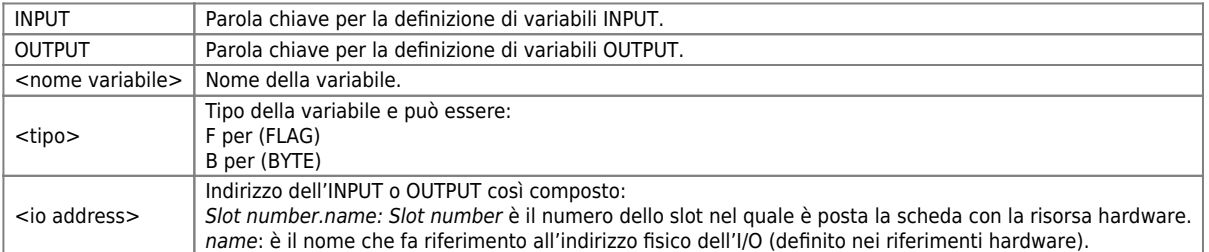

Un'applicazione interessante degli ingressi e delle uscite digitali è quello del raggruppamento degli stessi in un unico identificatore. Questo identificatore è analogo ad una variabile di otto bit dove ogni ingresso o uscita digitale rappresenta un bit.

Se per esempio abbiamo una terza scheda MIX montata sullo slot 3 sono possibile le ulteriori dichiarazioni: **Nella sezione INPUT**

ibIngresso B 3.INPB ;8 ingressi digitali formano un unico ingresso di dimensione 1 byte.

#### **Nella sezione OUTPUT**

obUscita B 3.OUTB ;8 uscite digitali formano un'unica uscita di dimensione 1 byte.

Se si dispone di schede con più di otto ingressi o uscite digitali (per esempio D24, I24 oppure O24), è possibile raggrupparli in gruppi di otto modificando la dichiarazione:

### **Nella sezione INPUT**

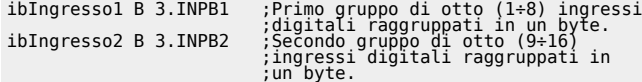

#### **Nella sezione OUTPUT**

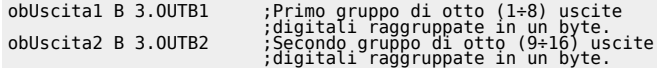

#### [Esempio](#page-12-4)

### <span id="page-7-3"></span><span id="page-7-1"></span>**Le variabili DATAGROUP**

Le variabili finora presentate possono essere pensate come una zona di memoria, di dimensioni diverse a seconda del tipo della

variabile, contenente un singolo valore. Nel progetto si fa riferimento a tale zona di memoria tramite un identificatore che è il nome assegnato alla variabile nell'unità di configurazione.

Le variabili Datagroup sono una particolare struttura di dati. Quando si dichiara un datagroup, si organizza una parte della memoria come una tabella formata da righe e colonne. Le colonne sono chiamate "programmi", mentre le righe "passi" (in inglese "step").

Ogni programma (colonna) contiene due tipologie di variabili:

- Statiche.

- Indicizzate.

Le statiche sono delle variabili che possono assumere un valore diverso a seconda del programma (colonna) a cui si fa riferimento. Nella dichiarazione, ognuna di queste variabili è identificata con un unico nome quindi, per poter far riferimento ai diversi valori che può assumere, si deve utilizzare un metodo di indicizzazione. Per esempio, per far riferimento alla variabile "dslVeMa" del programma (colonna) 5, viene adottato questo metodo: dslVeMa[5]

Le indicizzate sono variabili che possono assumere un valore diverso a seconda del programma e del passo (riga) a cui si fa riferimento. Nella dichiarazione, ognuna di queste variabili è identificata con un unico nome quindi, per potersi riferire ai diversi valori che può assumere, si deve utilizzare un metodo di indicizzazione. Per esempio, per far riferimento alla variabile "ddwLuPe" del programma (colonna) 5 e del passo (riga) 3, viene adottato questo metodo: ddwLuPe[5,3]

Graficamente il datagroup si può rappresentare in questo modo:

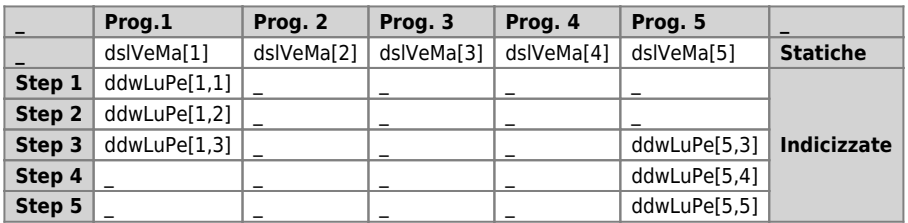

Nelle due sezioni, statiche e indicizzate, del datagroup è possibile dichiarare più di una variabile.

Viene riportata la sintassi per la definizione di variabili DATAGROUP:

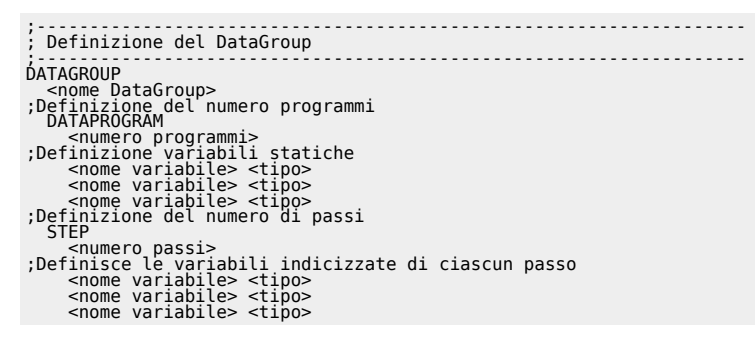

dove:

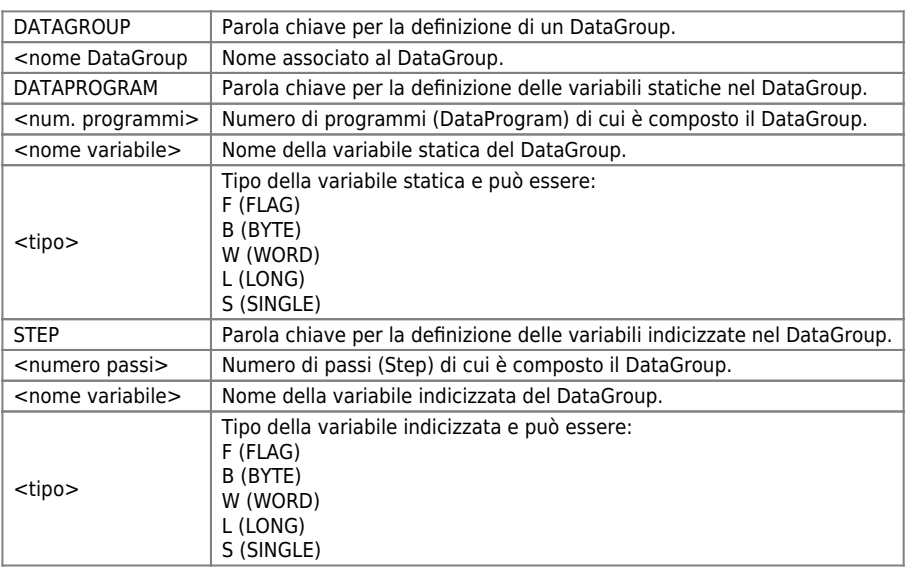

La definizione del DATAGROUP è composta di 3 parti:

- una relativa alla definizione del nome del datagroup.

- una relativa all'impostazione del numero programmi e delle variabili statiche (inizia con la parola chiave DATAPROGRAM).

- una relativa all'impostazione del numero di passi di programma e delle variabili indicizzate (inizia con la parola chiave STEP).

Il nome datagroup segue tutte le regole generali finora incontrate per la sintassi dei nomi variabili.

Il numero programmi va scritto in forma numerica, oppure tramite l'ausilio di costanti e deve essere diverso da zero; il numero massimo di programmi è 65534.

Il numero passi va scritto in forma numerica, oppure tramite l'ausilio di costanti e deve essere diverso da zero. Il numero massimo di passi è 65534.

La sottosezione DATAPROGRAM è obbligatoria, mentre quella STEP è opzionale.

Non è possibile dichiarare una sezione STEP senza dichiarare almeno una variabile indicizzata. È possibile dichiarare una sezione STEP senza dichiarare una sezione DATAPROGRAM. Non è possibile dichiarare una sezione DATAPROGRAM senza dichiarare almeno una variabile statica. È possibile dichiarare una sezione DATAPROGRAM senza dichiarare una sezione STEP. In un DATAGROUP tutte le variabili, sia statiche che indicizzate, sono ritentive.

Per calcolare l'occupazione in memoria totale del DATAGROUP si deve tener presente che ogni variabile inserita nel datagroup occupata 4 byte (qualsiasi sia il tipo scelto per la variabile stessa). Quindi l'occupazione in byte è pari a:

(N.Programmi x N.Variabili statiche x 4 ) + ( N.Programmi x N.Passi x N.Variabili indicizzate x 4).

#### [Esempio](#page-13-1)

### <span id="page-9-0"></span>**Utilizzo variabili DATAGROUP**

Una variabile DataGroup (static o index), può essere utilizzata sia a destra che a sinistra di un'assegnazione o dentro un'espressione.

Sintassi nel caso di variabile statiche:

```
< Nome variabile Static > < [ num_prog ] >
```
Sintassi nel caso di variabile indicizzate:

```
\leq Nome variabile Index > \leq [ num prog, num step ] >
```
num prog e num\_step possono essere un numero (non SINGLE), una costante, una variabile o un'espressione complessa. Nel caso di numero o di costante, viene eseguito il controllo durante la compilazione che l'indice non superi la dimensione massima dichiarata in configurazione (rispettivamente per il numero programmi e il numero step); gli altri indici - num prog e num step partono (in valore) da uno.

Un esempio di utilizzo dei datagroups viene presentato nell'esempio dell'istruzione FOR / NEXT.

### <span id="page-9-3"></span><span id="page-9-1"></span>**Sezione BUS**

La sezione BUS nell'unità di configurazione è indispensabile per dichiarare quali siano le dotazioni hardware che il programmatore ha a disposizione.

In questa sezione si dovrà indicare quale è la CPU utilizzata e inserita nello slot 1 e quali siano le altre schede negli altri slots. Ogni scheda è individuata da una parola chiave che ne identifica tipologia di hardware e, nel caso di schede intelligenti, versione del firmware; le parole chiavi sono reperibili nei manuali installazione e manutenzione dell'hardware utilizzato.

#### [Esempio](#page-13-2)

## <span id="page-9-4"></span><span id="page-9-2"></span>**Simboli Speciali**

Vi sono dei simboli che sono dichiarabili esclusivamente nello slot 1 ( CPU ) e che servono per leggere gli ingressi in interruzione e per i device simulati. Di seguito è riportata una tabella riepilogativa per questi simboli:

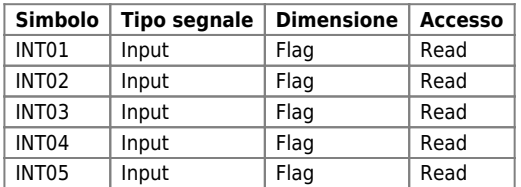

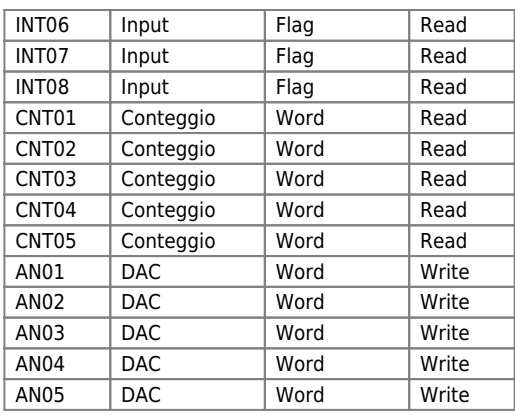

Con il simbolo speciale INTnn è possibile dichiarare un ingresso fittizio che legge la linea di interrupt in ingresso alla CPU. Un esempio di utilizzo di questo simbolo speciale è:

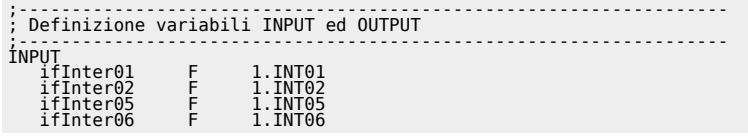

Gli altri simboli della tabella sono utilizzati per creare dei device simulati. Utilizzando i simboli CNTnn in una dichiarazione di un normale device il conteggio che il device acquisisce non è reale, ma viene simulato dalla CPU stessa. Se per esempio vengono dichiarati i seguenti device (si veda dichiarazione dei device nei relativi manuali):

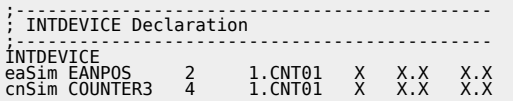

Il device EANPOS, che è un posizionatore analogico, genererà un profilo ideale della posizione nel tempo e il device COUNTER3 leggerà semplicemente la posizione di un asse dall'ingresso di conteggio virtuale 1.CNT01. Se inoltre il device EANPOS viene dichiarato nel seguente modo:

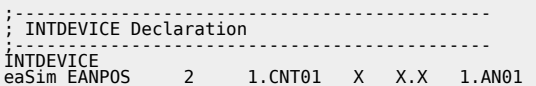

la CPU generà, oltre al profilo di posizione nel tempo, anche l'andamento di una tensione virtuale nel tempo per realizzare tale posizionamento. L'andamento della tensione nel tempo si può leggere da un apposito parametro del device EANPOS.

# <span id="page-10-2"></span><span id="page-10-0"></span>**Istruzioni QCL**

Il QCL (QEM Control Language) è un linguaggio nato appositamente per la programmazione del sistema QMOVE. Le caratteristiche principali del QCL sono la semplicità (poche ma potenti istruzioni) la facilità d'uso (somiglianza con il linguaggio BASIC) e l'orientamento verso l'automazione industriale grazie alle istruzioni appositamente studiate per il controllo assi.

## <span id="page-10-3"></span><span id="page-10-1"></span>**Gli operatori del QCL**

Nel linguaggio QCL vengono messi a disposizione tutti gli operatori elementari per la manipolazione dei dati.

### <span id="page-10-4"></span>**Esempio Costanti**

**Quanto descritto in questo esempio deve essere inserito nel progetto Firstapp.qm4 in modo da poter mettere immediatamente in pratica quanto appreso.**

Nell'unità di configurazione (firstapp) aggiungiamo la sezione per la dichiarazione delle costanti:

<span id="page-10-5"></span>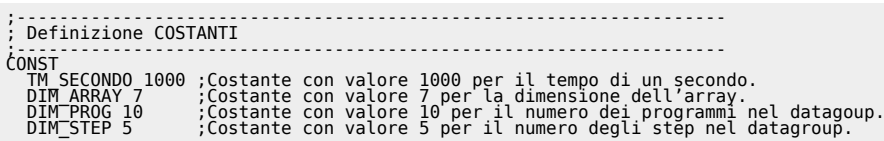

### **Esempio Variabili SYSTEM**

**Quanto descritto in questo esempio deve essere inserito nel progetto Firstapp.qm4 in modo da poter mettere immediatamente in pratica quanto appreso.**

Attualmente nell'unità firstapp di esempio è già presente la sezione SYSTEM (nella quale è dichiarata la variabile slProva); aggiungiamo le seguenti variabili:

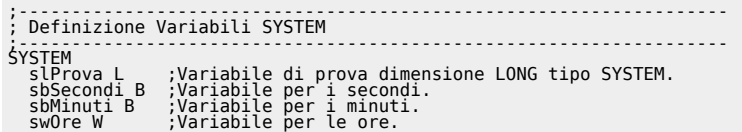

### <span id="page-11-4"></span><span id="page-11-0"></span>**Esempio variabili GLOBAL**

Nell'unità di configurazione (firstapp), in seguito alla sezione SYSTEM aggiungiamo la sezione per la dichiarazione del gruppo GLOBAL:

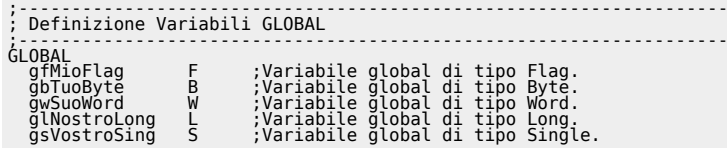

### <span id="page-11-1"></span>**Utilizzo variabili SYSTEM e GLOBAL**

Le variabili SYSTEM e GLOBAL possono essere utilizzate sia a destra che a sinistra di un'assegnazione o dentro un'espressione (indicandone soltanto il nome). Non è possibile indicizzare una variabile di questo tipo. Esempi di scrittura ed utilizzo delle variabili system e global sono inseriti nello sviluppo del progetto *Firstapp.qm4*.

### <span id="page-11-5"></span>**Esempio variabili ARRAY SYSTEM**

**Quanto descritto in questo esempio deve essere inserito nel progetto Firstapp.qm4 in modo da poter mettere immediatamente in pratica quanto appreso.**

Nell'unità di configurazione (firstapp), in seguito alla sezione GLOBAL aggiungiamo la sezione per la dichiarazione del gruppo ARRAY SYSTEM.

;------------------------------------------------------------------- ; Definizione variabili ARRAY SYSTEM ;------------------------------------------------------------------- ARRSYS asbMioArray B 10 ;Dichiarazione di un array system di byte di dimensione 10. aslTuoArray L DIM\_ARRAY ;Dichiarazione di un array system di long di dimensione DIM\_ARRAY.

Si osservi che nel secondo array si è usata una costante per la dichiarazione della dimensione.

### <span id="page-11-6"></span><span id="page-11-2"></span>**Esempio variabili ARRAY GLOBAL**

**Quanto descritto in questo esempio deve essere inserito nel progetto Firstapp.qm4 in modo da poter mettere immediatamente in pratica quanto appreso.**

Nell'unità di configurazione (firstapp), in seguito alla sezione ARRAY SYSTEM aggiungiamo la sezione per la dichiarazione del gruppo ARRAY GLOBAL.

;------------------------------------------------------------------- ; Definizione variabili ARRAY GLOBAL ;------------------------------------------------------------------- ARRGBL arwMioArray W 15 ;Dichiarazione di un array global di byte di dimensione 15.

Un esempio della modalità di scrittura in un'array viene fatto in seguito nell'esempio relativo all'istruzione FOR / NEXT.

### <span id="page-11-3"></span>**Utilizzo variabili ARRAY SYSTEM ed ARRAY GLOBAL**

Le variabili Array possono essere utilizzate sia a destra che a sinistra di un'assegnazione o dentro un'espressione con la seguente sintassi:

< Nome Array >[ i ]

dove "i" può essere un numero, una costante, una variabile (non di tipo Single) o un'espressione complessa. Gli indici di un

array partono sempre da 1 e non sono ammessi valori superiori al numero massimo di elementi.

### <span id="page-12-3"></span><span id="page-12-0"></span>**Esempio variabili TIMER**

**Quanto descritto in questo esempio deve essere inserito nel progetto Firstapp.qm4 in modo da poter mettere immediatamente in pratica quanto appreso.**

Nell'unità di configurazione (firstapp), in seguito alla sezione ARRAY GLOBAL aggiungiamo la sezione per la dichiarazione del gruppo TIMER.

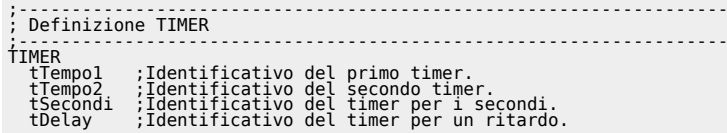

Un'esempio di uso della variabile timer viene presentato in seguito nell'esempio per l'istruzione IF / ELSE / ENDIF per la realizzazione di un semplice orologio.

### <span id="page-12-1"></span>**Utilizzo variabili TIMER**

Le variabili timer possono essere utilizzate sia a destra che a sinistra di un'assegnazione o dentro un'espressione indicando semplicemente il nome della variabile:

< Nome Timer >

Quando la variabile timer si trova a sinistra dell'assegnazione si definisce il caricamento di un valore sul timer (valore espresso in millisecondi):

tMioTimer = 1000 ;Imposta il timer tMioTimer a 1 secondo.

Quando la variabile timer si trova a destra dell'assegnazione o all'interno di una espressione ne viene letto lo stato (0 = Temporizzazione attiva,  $1 =$  Temporizzazione terminata):

gfIsTimerEnd = tMioTimer ;Assegna alla variabile gfIsTimerEnd lo stato del timer.

oppure

```
IF(tMioTimer) ;Se timer tMioTimer terminato esegue il blocco codice all'interno dell'IF.
 .....
 .....
ENDIF
```
È, inoltre, possibile leggere il valore del tempo rimanente prima dello scadere del timer (il valore restituito è espresso in millisecondi):

```
< Nome Timer >:remain
```
Esempio:

glTempoRiman = tMioTimer:remain

### <span id="page-12-4"></span><span id="page-12-2"></span>**Esempio variabili INPUT ed OUTPUT**

**Quanto descritto in questo esempio deve essere inserito nel progetto Firstapp.qm4 in modo da poter mettere immediatamente in pratica quanto appreso.**

Per inserire la sezione relativa alla dichiarazione del gruppo di INPUT e di OUTPUT è necessario disporre di una scheda che metta a disposizione un insieme di ingressi e di uscite digitali. In questo esempio faremo riferimento ad una scheda MIX, la quale dispone di otto ingressi e otto uscite digitali identificabili nei manuali delle schede tecniche con X.INP01 … X.INP08 e X.OUT01 … X.OUT08, rispettivamente, dove X è il numero dello slot in cui è installata la scheda. Nell'unità di configurazione (firstapp), in seguito alla sezione TIMER aggiungiamo la sezione per la dichiarazione delle variabili INPUT ed OUTPUT.

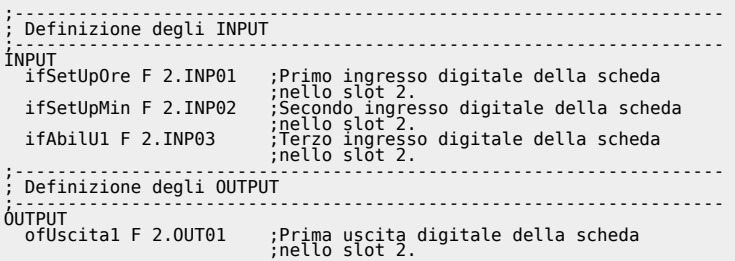

ofUscita2 F 2.OUT02 ;Seconda uscita digitale della scheda ;nello slot 2.

### <span id="page-13-1"></span><span id="page-13-0"></span>**Esempio variabili DATAGROUP**

**Quanto descritto in questo esempio deve essere inserito nel progetto Firstapp.qm4 in modo da poter mettere immediatamente in pratica quanto appreso.**

Nell'unità di configurazione (firstapp), in seguito alla sezione di dichiarazione degli INPUT ed OUTPUT inseriamo le dichiarazioni del gruppo DATAGROUP:

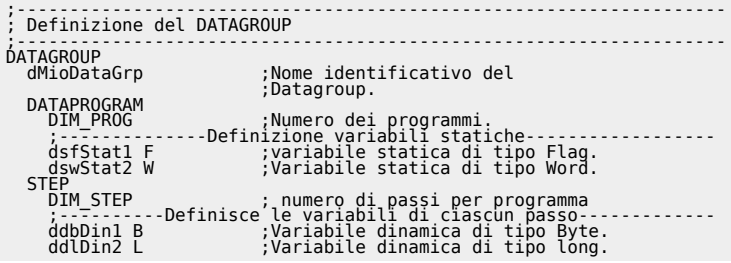

### <span id="page-13-2"></span>**Esempio configurazione BUS**

Nell'unità di configurazione (firstapp), in seguito alla sezione di dichiarazione dei DATAGROUP inseriamo le dichiarazioni relative alla configurazione del BUS:

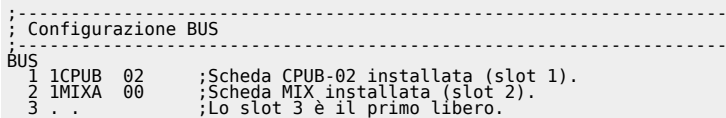

Dopo aver configurato in questo modo il BUS è possibile compilare il progetto. Se ci sono errori nella compilazione verrà visualizzato un messaggio di errore che darà una descrizione sommaria del tipo di errore, indicando il file, riga e colonna in cui è localizzato.

Una volta compilato ed eseguito correttamente il download del progetto è possibile visualizzare, con i comandi del menu monitor, tutte le variabili introdotte, compresi gli elementi degli arrays e le variabili dei datagroup; con un doppio clic sul nome della variabile appare una piccola finestra per l'inserzione del valore.

Immettendo un valore diverso da zero in una variabile global, quando si mette in stato di stop la CPU questa variabile perde il valore impostato e si azzera. Ora abbiamo a disposizione una serie di variabili su cui sperimentare le istruzioni QCL descritte in seguito.

Se non si ha a disposizione l'hardware indicato nella configurazione del bus, dovranno essere inserite le parole chiave relative alle schede in possesso. È chiaro che per il corretto funzionamento dell'esempio Firstapp.qm4 è necessario che nello slot 2 venga inserito un hardware che metta a disposizione ingressi ed uscite digitali.

- [Istruzioni QCL](https://wiki.qem.it/doku.php/software/qview/qview41/manuale_easy/istruzioni_qcl_easy)
- [Funzioni di libreria QCL](https://wiki.qem.it/doku.php/software/qview/qview41/manuale_easy/funzioni_libreria_qcl_easy)
- **[Editor Ladder](https://wiki.qem.it/doku.php/software/qview/qview41/manuale_easy/editor_ladder_easy)**
- [Multitasking](https://wiki.qem.it/doku.php/software/qview/qview41/manuale_easy/multitasking_easy)
- [Device](https://wiki.qem.it/doku.php/software/qview/qview41/manuale_easy/device_easy)
- [Interfaccia Qview](https://wiki.qem.it/doku.php/software/qview/qview41/manuale_easy/interfaccia_qview_easy)
- [Debug](https://wiki.qem.it/doku.php/software/qview/qview41/manuale_easy/debug_easy)
- [Le librerie QCL](https://wiki.qem.it/doku.php/software/qview/qview41/manuale_easy/librerie_qcl_easy)
- [Particolarità del QCL](https://wiki.qem.it/doku.php/software/qview/qview41/manuale_easy/particolarita_qcl_easy)
- [Appendice A: Limitazioni QCL](https://wiki.qem.it/doku.php/software/qview/qview41/manuale_easy/appendice_a_easy)
- [Appendice B: Conversione e promozione di tipo](https://wiki.qem.it/doku.php/software/qview/qview41/manuale_easy/appendice_b_easy)
- [Appendice C: Convenzioni di scrittura](https://wiki.qem.it/doku.php/software/qview/qview41/manuale_easy/appendice_c_easy)
- [Appendice D: Parole chiave](https://wiki.qem.it/doku.php/software/qview/qview41/manuale_easy/appendice_d_easy)
- [Appendice E: Tasti caldi](https://wiki.qem.it/doku.php/software/qview/qview41/manuale_easy/appendice_e_easy)
- [Appendice F: Files generati](https://wiki.qem.it/doku.php/software/qview/qview41/manuale_easy/appendice_f_easy)
- [Appendice G: Compatibilità con le versioni precedenti](https://wiki.qem.it/doku.php/software/qview/qview41/manuale_easy/appendice_g_easy)
- [Appendice H: Segnalazioni di errore](https://wiki.qem.it/doku.php/software/qview/qview41/manuale_easy/appendice_h_easy)
- [Appendice I: Errori durante il download](https://wiki.qem.it/doku.php/software/qview/qview41/manuale_easy/appendice_i_easy)
- [Appendice L: Errori durante la compilazione Ladder](https://wiki.qem.it/doku.php/software/qview/qview41/manuale_easy/appendice_l_easy)
- Appendice M: Opaint syncronization

[Appendice N: Creare le funzioni utente](https://wiki.qem.it/doku.php/software/qview/qview41/manuale_easy/appendice_n_easy)

Documento generato automaticamente da **Qem Wiki** -<https://wiki.qem.it/> Il contenuto wiki è costantemente aggiornato dal team di sviluppo, è quindi possibile che la versione online contenga informazioni più recenti di questo documento.